### Rails Basics

Sang Shin
JPassion.com
"Learn with Passion!"

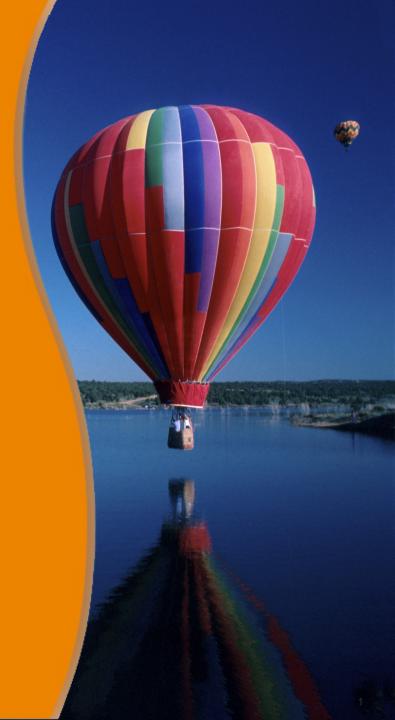

### **Topics**

- What is and Why Ruby on Rails?
- Building HelloWorld Rails application step by step
- Key concepts of Rails application development
  - > App directory structure (MVC), Environment
  - > Rake, Generator, Migration, Rails console
  - > Bundle (will be covered in another presentation)
- Add another field to a model
- Add another template (view page)
- Create a form for user input
- Explore Rails learning resources

# What is and Why Ruby on Rails (RoR)?

### What Is "Ruby on Rails"?

- A full-stack MVC web development framework
- Written in Ruby
  - Rails leverages various characteristics of Ruby language metaprogramming, closure, etc.
- First released in 2004 by David Heinemeier Hansson (DHH)

# "Ruby on Rails" MVC

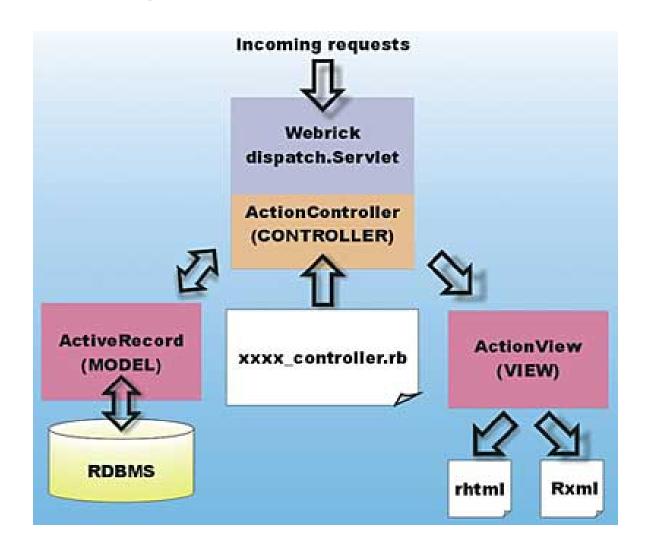

### "Ruby on Rails" Principles

- Don't Repeat Yourself (DRY)
- Convention over configuration
  - Default over configuration
- Agile development environment

# Don't Repeat Yourself (DRY)

#### What is it?

- Every piece of knowledge must have a single, unambiguous, authoritative representation within a system
- > Aimed at reducing repetition/duplication of information of all kinds

#### Benefits

- When the DRY principle is applied successfully, a modification of any single element of a system does not change other logicallyunrelated elements.
- Additionally, elements that are logically related all change predictably and uniformly, and are thus kept in sync.

## **Convention Over Configuration**

- What is it?
  - Predefined default values
  - > Predefined directory structure
  - > Predefined naming conventions
- Benefits
  - > Higher developer productivity
  - No need to write configuration files
  - > Less coding
  - > Easier maintenance
  - Less number of bugs
  - > Leverage best practice

# **Agile Development Environment**

- What is it?
  - No recompile, deploy, restart cycles
  - Simple tools to generate code quickly
  - > Testing built into the framework
- Benefits
  - > Higher developer productivity
  - > Higher maintainability

# Lab:

Exercise 1: Install Rails 4 (If it was not installed already)

5521\_rails\_basics.zip

# Building "Hello World" Rails Application Step by Step

### Steps to Follow

- 1. Create "Ruby on Rails" project
  - > Rails generates directory structure
- 2. Create Database (using Rake)
- 3. Create Models (using Generator)
- 4. Create Database Tables (using Migration)
- 5. Create Controllers (using Generator)
- 6. Create Views
- 7. Set URL Routing

You, as a Rails developer, spend most of your time, writing Model, View, Controller code. 1. Create "Ruby on Rails" Project

## 1. Create "Ruby on Rails" Project

Run "rails new <app-name>" at the command-line

```
Administrator: Command Prompt - rails, new helloworld
C:\rails_proje€ts>rails new helloworld
       create
                 README.rdoc
       create
                Rakefile
       create
       create config.ru
                 .gitignore
       create
       create Gemfile
       create app
       create app/assets/images/rails.png
       create app/assets/javascripts/application.js
create app/assets/stylesheets/application.css
create app/controllers/application_controller.rb
create app/helpers/application_helper.rb
       create app/mailers
       create app/models
       create app/views/layouts/application.html.erb
       create app/mailers/.gitkeep create app/models/.gitkeep
       create config
       create config/routes.rb
       create config/application.rb
       create config/environment.rb
       create config/environments
       create config/environments/development.rb
       create config/environments/production.rb
       create config/environments/test.rb
       create config/initializers
       create config/initializers/backtrace_silencers.rb
       create config/initializers/inflections.rb
create config/initializers/mime_types.rb
create config/initializers/secret_token.rb
       create config/initializers/session_store.rb
       create config/initializers/wrap_parameters.rb
       create config/locales
       create config/locales/en.yml
                config/boot.rb
       create
       create config/database.yml
```

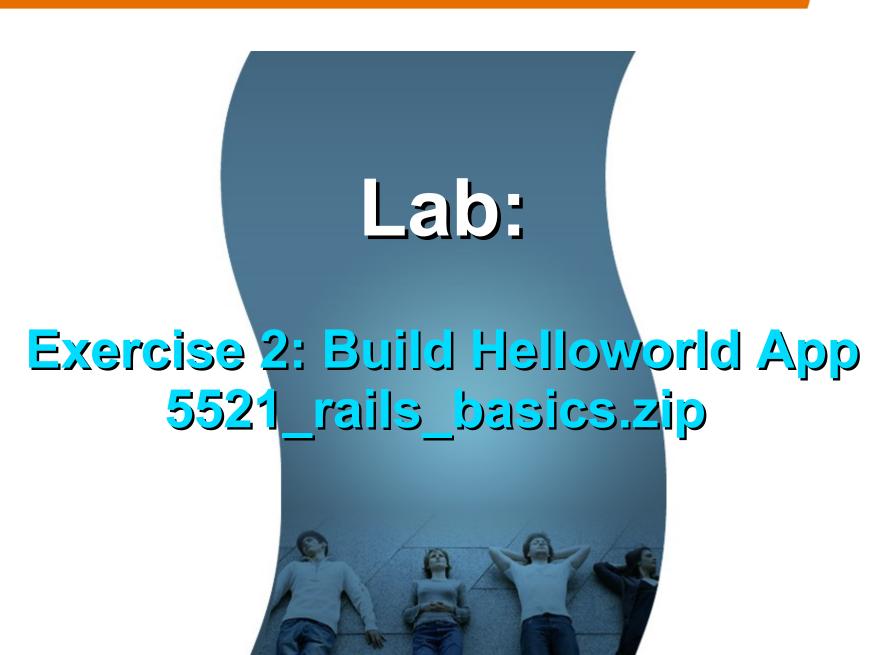

#### Directory Structure of a Rails Application

- When you ask Rails to create a Rails project with "rails new <app-name>", it creates the entire directory structure for the application under <app-name> directory
  - > The boiler plate files are also created
  - The names of the directories and files are the same for all Rails projects
- Rails knows where to find things it needs within this structure, so you don't have to tell it explicitly

#### Directory Structure of a Rails Application

- app: Holds all the code that's specific to this particular application according to MVC
  - > app/models: Holds models
  - > app/views:
    - > app/views/layouts: Holds the template files for layouts to be used with views.
    - > app/views/<controller>: Holds view files of the <controller>
  - > app/controllers: Holds controllers
  - app/assets: Holds assets (images, Javascript files, stylesheets)

#### Directory Structure of a Rails Application

- config: Holds configuration files for the Rails environment, the routing map, the database, and other dependencies.
  - > config/environments
  - > config/initializers
  - > config/locales
  - > Application.rb
  - > boot.rb
  - > database.yml
  - > environment.rb
  - > routes.rb

# Learning Point: Environments

#### What is an Environment?

- Rails provides the concept of environments
  - > development, test, production
- As a default, different database is going to be used for different environment.
  - Therefore each environment has its own database connection settings
- It is easy to add custom environments
  - > For example, "staging" environment
- Rails always runs in only one environment
  - "Rails.env" shows current environment

# config/database.yml

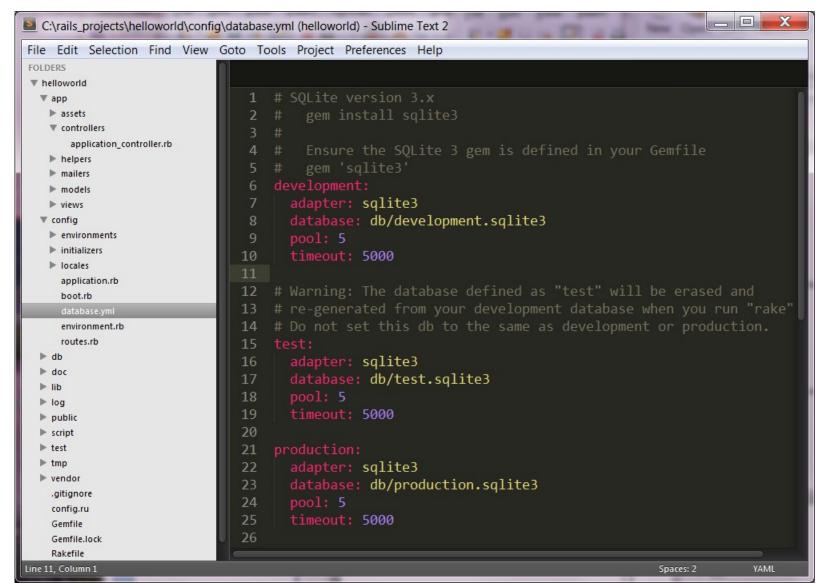

# Lab:

Exercise 3.1: Study Directory Structure 5521 rails basics.zip

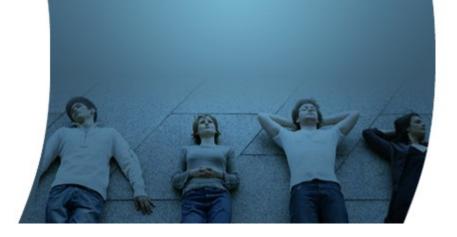

# 2. Create Database using "Rake"

#### **Create Database**

 Use "rake db:create" to create database – actually this is no longer needed since later version of Rails create the development database when creating a project

```
Windows Command Processor
Using execis (1.4.0)
Using coffee-script (2.2.0)
Using rack-ssl (1.3.2)
Using json (1.7.5)
Using rdoc (3.12)
Using thor (0.14.6)
Using railties (3.2.1)
Using coffee-rails (3.2.2)
Using jquery-rails (2.1.3)
Using rails (3.2.1)
Using sass (3.2.1)
Using sass-rails (3.2.5)
Using sqlite3 (1.3.6)
Using uglifier (1.3.0)
Your bundle is complete! Use `bundle show [gemname]` to see where a bundled g
is installed.
C:\rails_projects>cd helloworld
C:\rails_projects\helloworld\rake db:create
C:\rails_projects\helloworld>_
```

#### **Databases Created**

 After "rake db:create", development and test databases are created

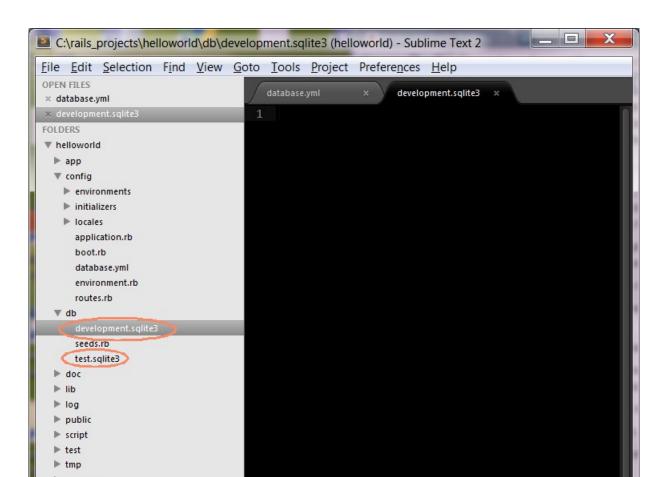

# Learning Point: What is Rake?

#### What is "Rake"?

- Rake is a build language for Ruby
  - It is like "make" utility
- Rails uses Rake to automate several tasks such as
  - creating and dropping databases
  - > running tests
  - updating Rails support files
- Rake lets you define a dependency tree of tasks to be executed

### Listing Rake Tasks (rake –tasks, rake -T)

```
Windows Command Processor
C:\rails_projects\hellowor(d>rake --tasks
                        # List versions of all Rails frameworks and the env.
rake about
rake assets:clean
                        # Remove compiled assets
rake assets:precompile
                        # Compile all the assets named in config.assets.pre..
                        # Create the database from config/database.yml for .
rake db:create
rake db:drop
                        # Drops the database for the current Rails.env (use.
                        # Load fixtures into the current environment's data.
rake db:fixtures:load
rake db:migrate
                        # Migrate the database (options: UERSION=x, UERBOSE.
rake db:migrate:status  # Display status of migrations
                        # Rolls the schema back to the previous version (sp.
rake db:rollback
rake db:schema:dump
                        # Create a db/schema.rb file that can be portably u.
rake db:schema:load
                        # Load a schema.rb file into the database
rake db:seed
                        # Load the seed data from db/seeds.rb
                        # Create the database, load the schema, and initial.
rake db:setup
rake db:structure:dump # Dump the database structure to db/structure.sql. .
rake db:version
                        # Retrieves the current schema version number
rake doc:app
                        # Generate docs for the app -- also available doc:r.
rake log:clear
                        # Truncates all *.log files in log/ to zero bytes
                        # Prints out your Rack middleware stack
rake middleware
                        # Enumerate all annotations (use notes:optimize, :f.
rake notes
                        # Enumerate a custom annotation, specify with ANNOT.
rake notes:custom
                        # Applies the template supplied by LOCATION=(/path/.
rake rails:template
rake rails:update
                        # Update configs and some other initially generated.
                        # Print out all defined routes in match order, with.
rake routes
                        # Generate a cryptographically secure secret key (t...
rake secret
                        # Report code statistics (KLOCs, etc) from the appl.
rake stats
                        # Runs test:units, test:functionals, test:integrati.
rake test
rake test:recent
                        # Run tests for {:recent=>"test:prepare"} / Test re..
rake test:single
                        # Run tests for {:single=>"test:prepare"}
                        # Run tests for {:uncommitted=>"test:prepare"} / Te..
rake test:uncommitted
rake time:zones:all
                        # Displays all time zones, also available: time:zon...
                        # Clear session, cache, and socket files from tmp/ .
rake tmp:clear
rake tmp:create
                        # Creates tmp directories for sessions, cache, sock.
```

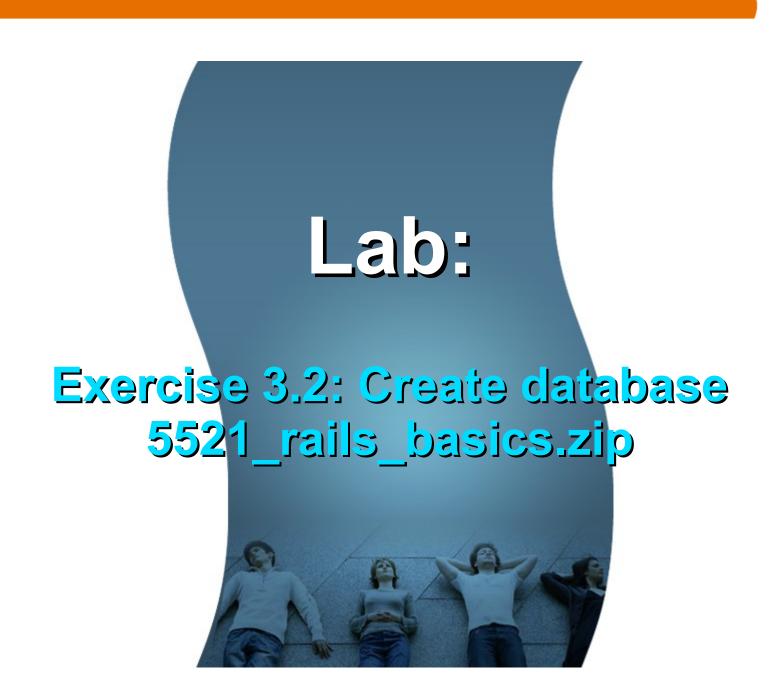

# 3. Create a Model through "Generator"

#### What is a Model?

- In the context of MVC pattern, a Model represents domain objects such as message, school, product, etc.
- A model has attributes and methods.
  - The attributes represents the characteristics of the domain object, for example, a "Message" model might have "length", "creator" as attributes.
  - The methods in a model typically contains simple logic manipulating the attributes
- Most models have corresponding database tables
  - > For example, a *message* model will have *messages* table.
- Most model classes are ActiveRecord type

# Create a Model using Generator

- rails generate model <name-of-model> <attribute1name:type> <attribute2name:type> ..
- rails generate model Message greeting:string sender:string

```
C:\rails_projects\helloworld\rails generate model Message greeting:string invoke active_record create db/migrate/20120903142634_create_messages.rb create app/models/message.rb invoke test_unit create test/unit/message_test.rb create test/fixtures/messages.yml

C:\rails_projects\helloworld>
```

#### Files That Are Created

- db/migrate/20140719001000\_create\_messages.rb
  - > A migration file for defining the initial structure of the database.
- app/models/message.rb (Model file)
  - > A file that holds the methods for the Message model.
- test/unit/message\_test.rb
  - A unit test for checking the Message model.
- test/fixtures/messages.yml
  - > A test fixture for populating the model.

### Model Class Example

 Message model in message.rb file class Message < ActiveRecord::Base end

# Learning Point: What is Generator?

#### What is "Generator"?

- You can often avoid writing boilerplate code by using the built-in generator scripts of Rails to create it for you.
  - > This leaves you with more time to concentrate on the code that really matters--your business logic.

## Learning Point: What is Rails Console?

#### What is Rails Console?

- The Rails console gives you access to your Rails
   Environment, for example, you can interact with the domain models of your application as if the application is actually running.
  - > Things you can do include performing find operations or creating a new active record object and then saving it to the database.
- A great tool for impromptu testing

## Learning Point: "rails" command

#### **Rails Commands**

- "rails console" or "rails c": start Rails console
- "rails generate .." or "rails g ...": generate boiler plate code
- "rails server" or "rails s": start Rails server with the application

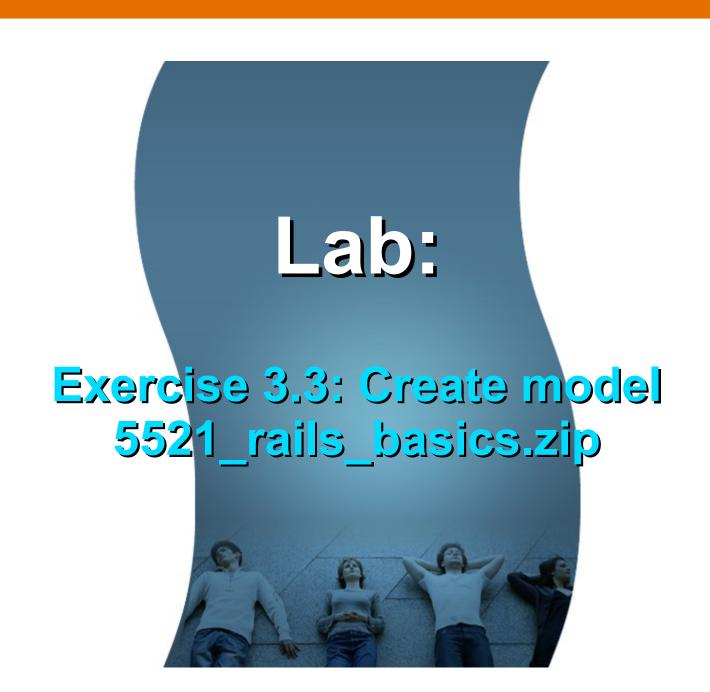

## 4. Create Database Tables using Migration

### **Create Database Table using Migration**

- You are going to create a database table (in a previously created database) through migration
  - You also use migration for any change you are going to make in the schema
     adding a new column, changing name of a column, for example
- When you create a Model, the first version of the migration file is automatically created
  - > db/migrate/20120719001000\_create\_messages.rb, which defines initial structure of the table

```
class CreateMessages < ActiveRecord::Migration
def change
   create_table :messages do |t|
   t.string :greeting
   t.timestamps
   end
end
```

end

## **Performing Migration**

## Learning point: What is Migration?

## **Issues with Schema Changes**

- Database schema's keep changing (along with applications that use them)
  - > Example: You need to add "email" column to the "customer" table
- Issues with schema changes
  - How do you version control schema changes (just like you version control Ruby source code)?
  - How do you go back to previous version of the schema?
  - How do people work with different versions of the schema?
  - How do you convey schema changes to other developers and the deployer?

### Migration To the Rescue

- Migration can manage the evolution of a schema
- With migrations, you can describe schema changes in selfcontained Ruby classes called migration files
- You can check these migration files into a version control system
- Migration files are part of application source
- You (and others) can choose a schema version of choice, for example, several versions back from the current one

## Lab:

Exercise 3.4: Create database tables using Migration
5521\_rails\_basics.zip

## 5. Create a Controller

#### What is a Controller?

- Action Controllers handle incoming Web requests
- A controller is made up of one or more actions
- Actions are executed to handle the incoming requests and then
  - > Either render a template/view or
  - > Redirect to another action
- An action is defined as a public method of a controller
- Mapping between a request's URL and an action is specified in the Rails routing map (/config/routes.rb)

## Create a Controller using Generator

rails generate controller < Name-of-controller>

```
Windows Command Processor
C:\rails_projects\helloworld\rails generate controller hello
      create app/controllers/hello_controller_rh
      invoke erb
                app/views/hello
      create
     invoke test unit
                test/functional/hello controller test.rb
      create
      invoke helper
               app/helpers/hello helper.rb
      create
      invoke
                test_unit
                 test/unit/helpers/hello_helper_test.rb
      create
      inuoke assets
      invoke
                coffee
                  app/assets/javascripts/hello.js.coffee
      create
      invoke
                scss
                  app/assets/stylesheets/hello.css.scss
      create
C:\rails_projects\helloworld>_
```

### **Example: HelloController**

 Controller contains actions, which are defined with def class HelloController < ApplicationController</li>

```
an action
```

```
def say_hello
  @hello = Message.new(:greeting => "Hello World!")
end
```

end

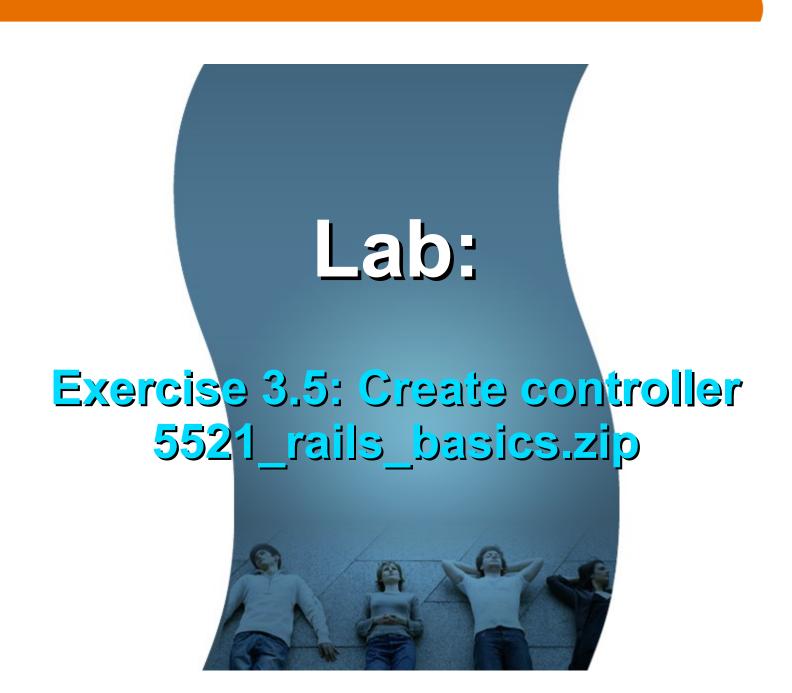

## 6. Write a View/Template

## What is a Template (View)?

- Template represents what gets displayed
- A template shares data with a controller (actually an action within the controller) through mutually accessible variables
- A template is in the form of <action>.html.erb file

#### Write <action>.html.erb file

 <action>.html.erb has to be created under /app/views/<controller>/ directory - for example, /app/views/hello/say\_hello.html.erb

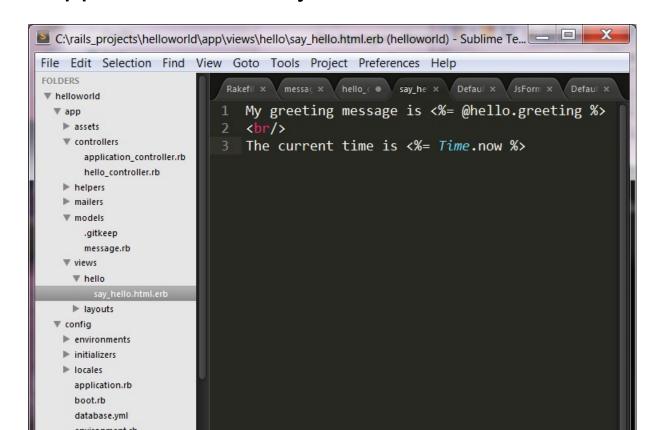

### say\_hello.html.erb file

My greeting message is <%= @hello.greeting %> <br/>

The current time is <%= Time.now %>

Instance variable defined in the controller

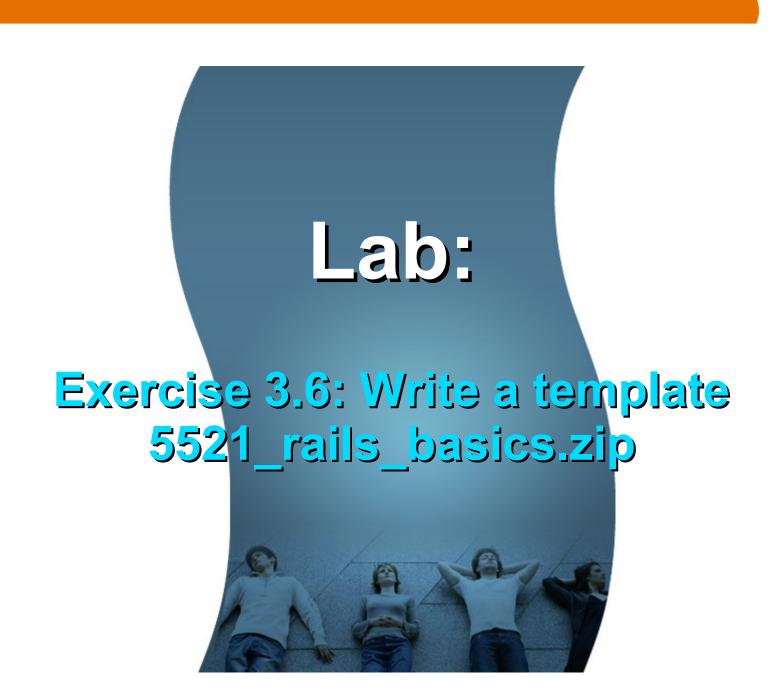

## 7. Configure URL Routing

## **URL** Routing

- Maps a URL (in the HTTP request) to the controller/action
  - There has to be a matching mapping (routing) for a URL, otherwise 404 error will occur
- config/routes.rb file contains the routing setting
  - Rails routing facility is pure Ruby code that even allows you to use regular expressions

## config/routes.rb

```
Rails.application.routes.draw do
 # The priority is based upon order of creation: first created -> highest priority.
 # See how all your routes lay out with "rake routes".
 # You can have the root of your site routed with "root"
 root 'hello#say_hello'
 # Example of regular route:
 # get 'products/:id' => 'catalog#view'
 # Example of named route that can be invoked with purchase_url(id: product.id)
 # get 'products/:id/purchase' => 'catalog#purchase', as: :purchase
```

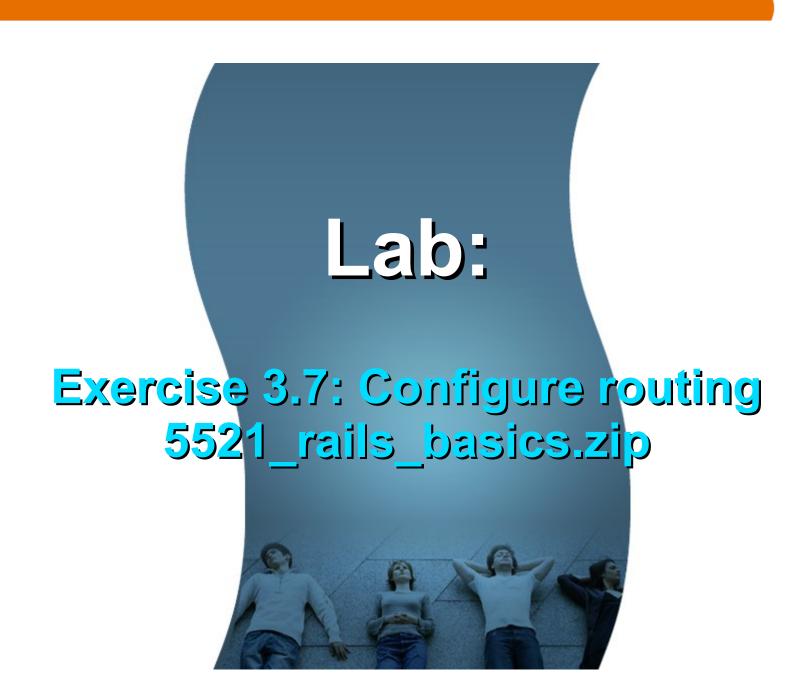

## Adding another field to Model

## Adding another Field to Model

- We now want to add "author" field to "Message" model
- It also means we need to add "author" column to the "messages" table
  - > We are going to create a migration file
- We also want to change controller and view to reflect the change

# Lab: Exercise 4: Adding Another Field to Model 5521\_rails\_basics.zip

## Add another template

## Add another template

- In the existing template, we want to add a link, through which a user goes to a different template
- We will need to add a new route

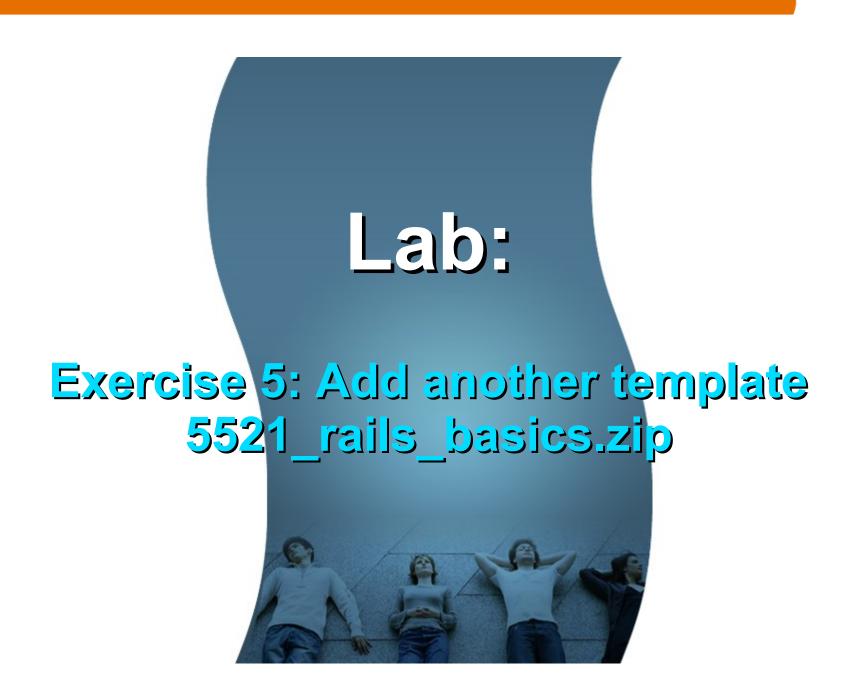

## Create a form for getting user input

#### **Create a form**

 We want to let users to enter some data and we want to pass this data to the controller

# Lab: Exercise 6: Create a form for getting user input 5521 rails basics.zip

### Rails Resources

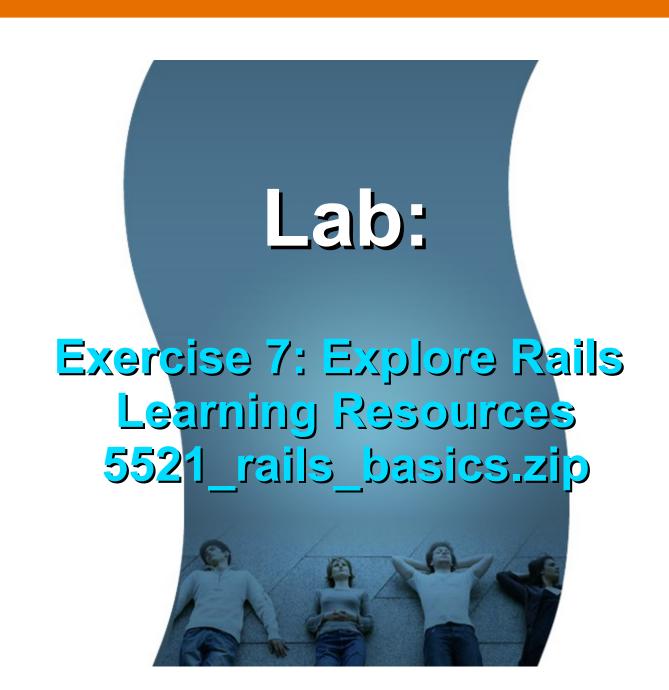

Learn with Passion!
JPassion.com

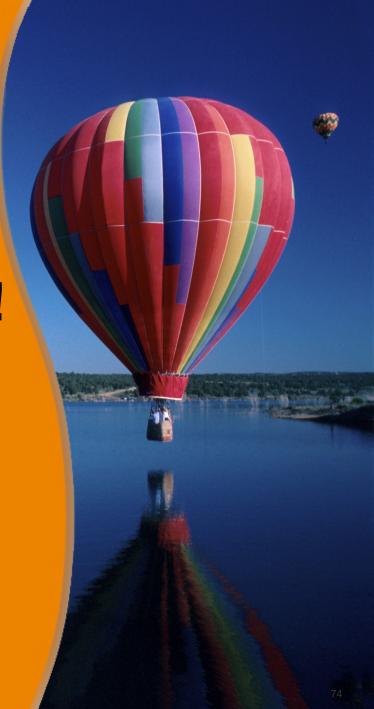